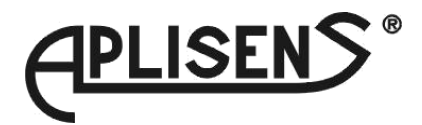

# **Guia Rápido para PMS-620N**

Para firmware 5.14 ou superior

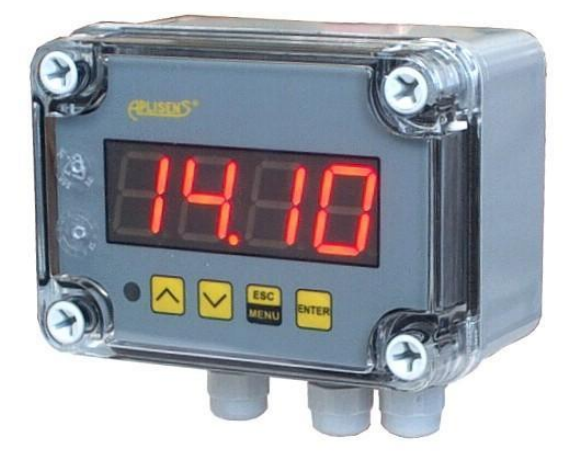

 $C \in$ 

## *MONTAGEM*

- Desconectar alimentação antes de qualquer operação de montagem/desmontagem
- Verificar as ligações antes de voltar a ligar o equipamento

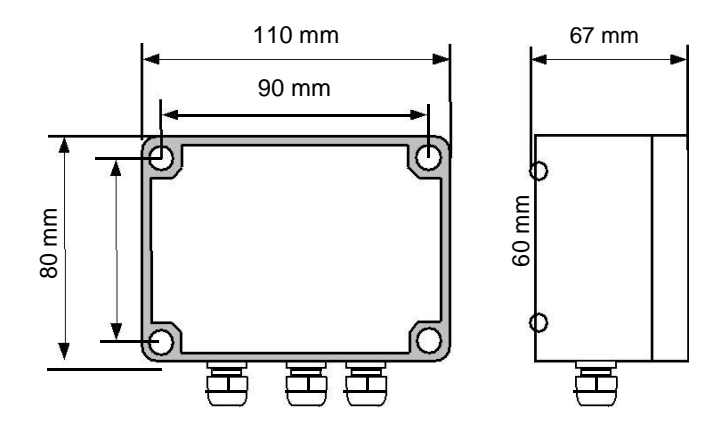

*Dimensões do equipamento*

*CONEXÕES*

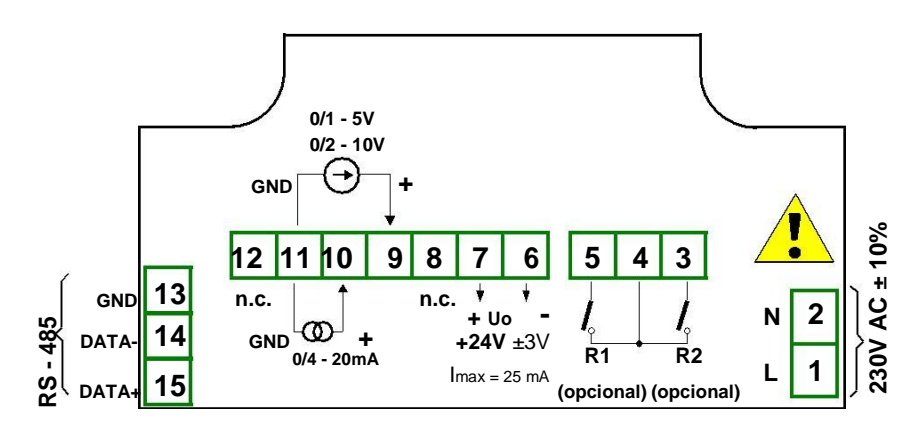

*Descrição dos terminais (versão 230V AC, saídas a relé)*

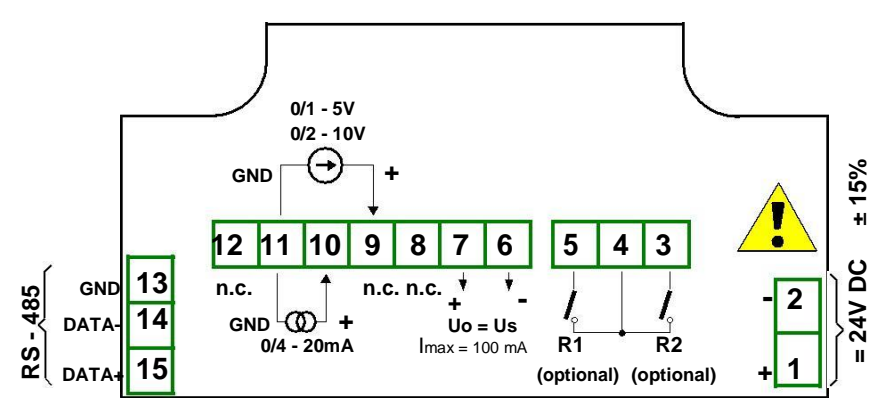

*Descrição dos terminais (versão 24V DC, saídas a relé)*

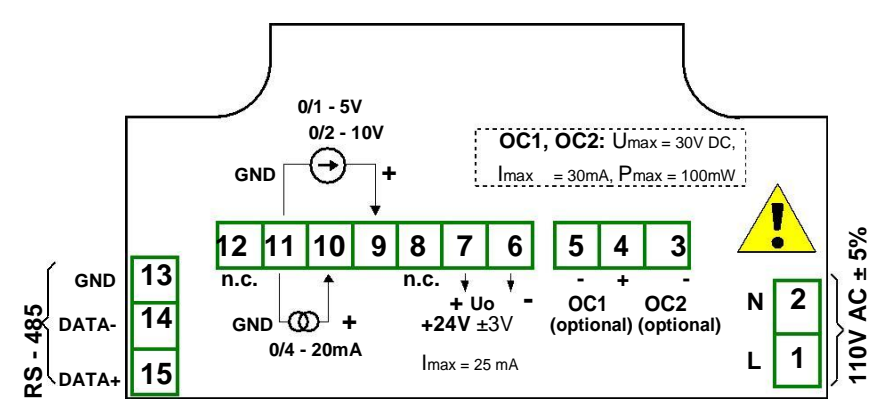

*Descrição dos terminais (versão 110V AC, saídas optoacopladas)*

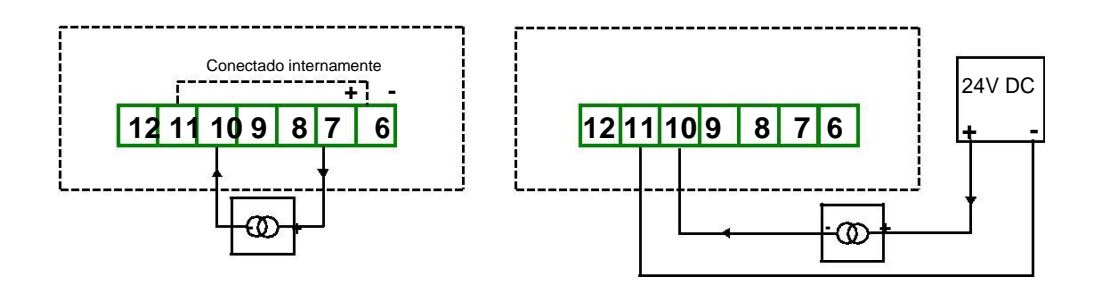

*Conexão de transdutores de dois fios*

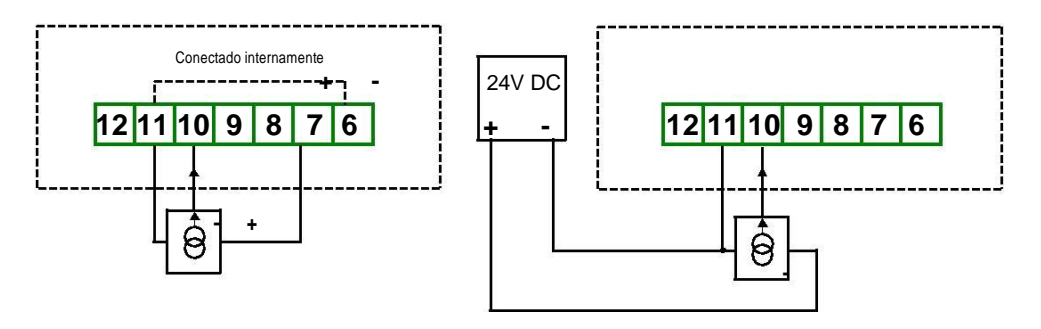

*Conexão de transdutores de 3 fios*

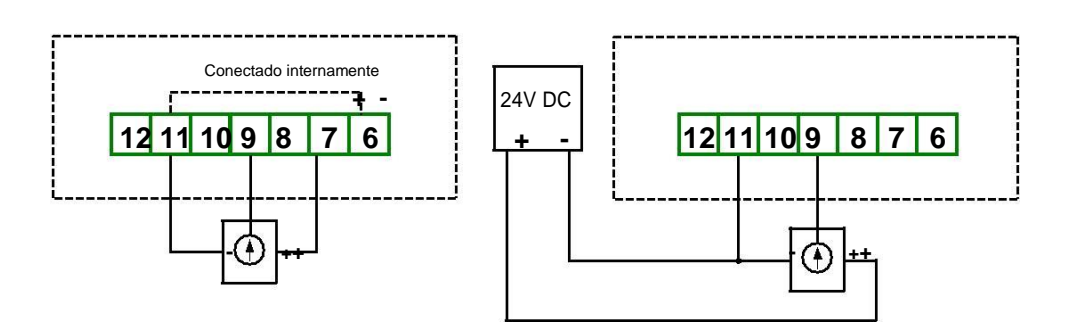

*Conexão de transdutores com saída em voltagem*

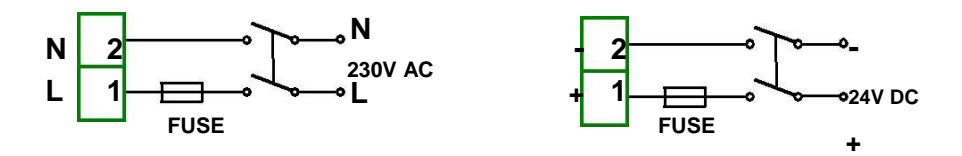

*Conexão de alimentação*

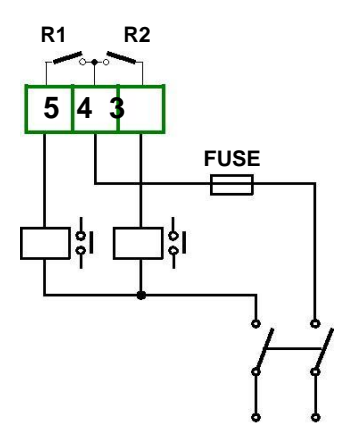

*Conexão de saídas a relé*

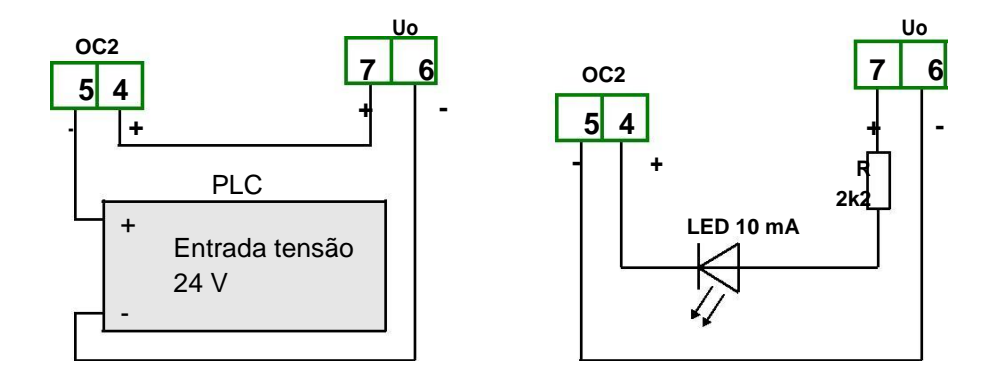

*Exemplo de conexão das saídas optoacopladas*

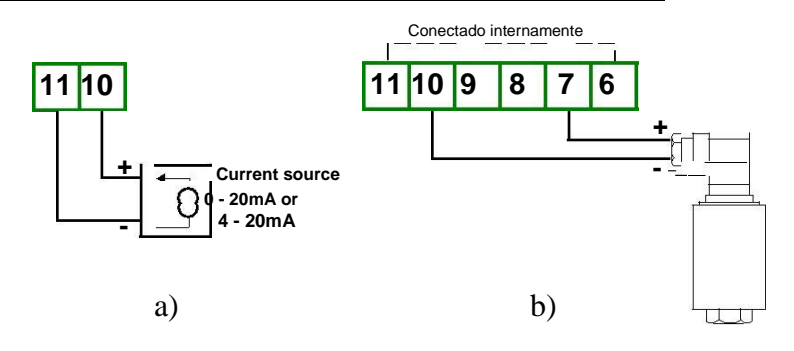

*Conexão de um sensor de dois fios activo a), ou passivo b)*

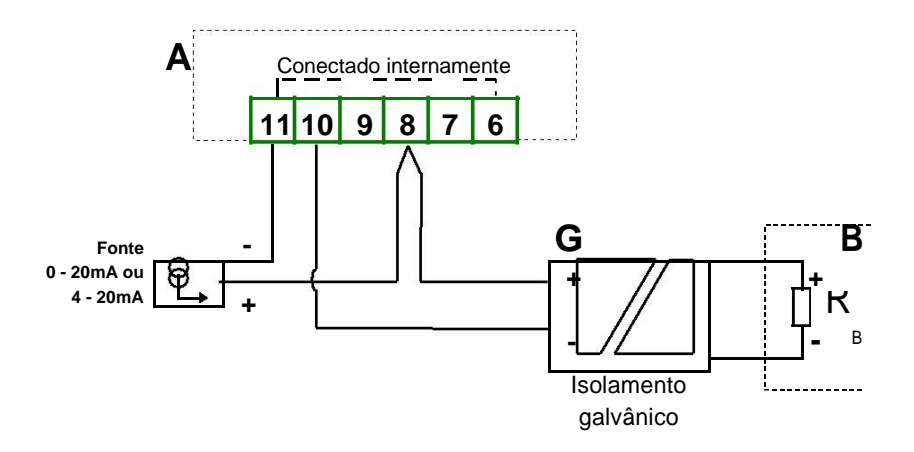

*Conexão em série do sinal activo com o PMS-620 e outro controlador*

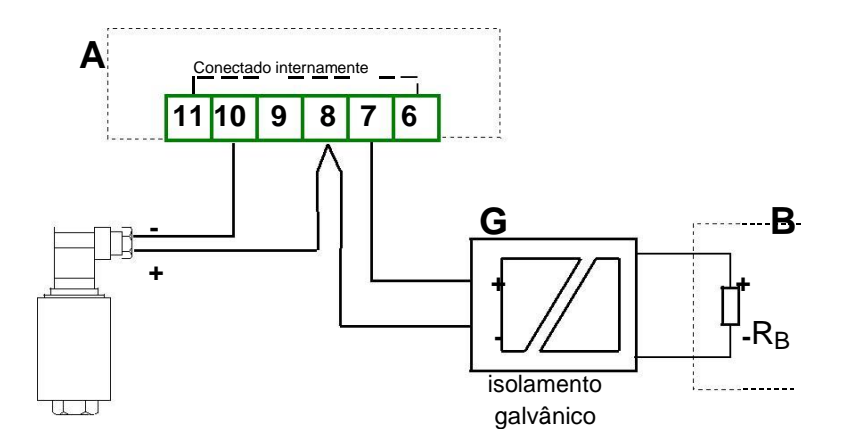

*Conexão em série de sinal passivo com o PMS-620N e outro controlador*

# *PAINEL*

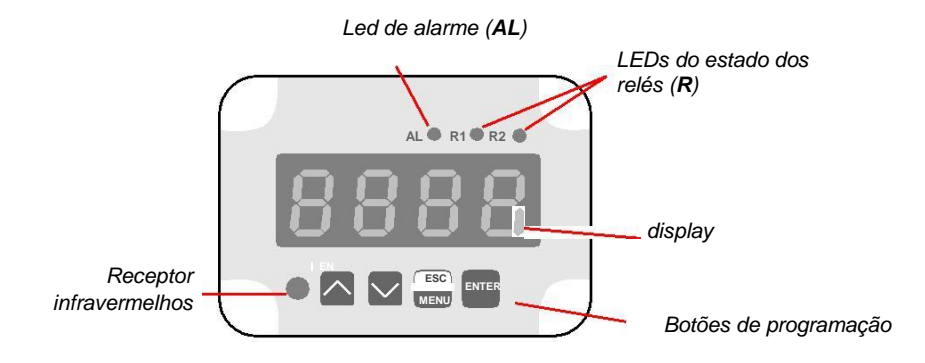

#### *Funções e símbolos dos botões:*

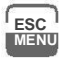

## Símbolo usado no manual: **[ESC/MENU]**

#### Funções:

Entrar no menu principal ( pressionar por pelo menos 2 seg)

- Sair do menu e voltar ao anterior
- Cancelar alterações no parâmetro

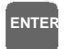

Símbolo usado no manual: **[ENTER]** Funções **:**

- Iniciar edição de parâmetro
- Entrar em sub-menu
- Confirmação de alterações feitas no parâmetro

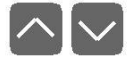

Símbolo usedo no manual: **[^] [v]** Funções **:**

- Alterar o menu actual,
- Modificação do parâmetro
- Alteração do modo de visualização

## *MODO DE MEDIÇÃO*

No modo de medição, os resultados de medição convertidos de acordo com a curva característica são ilustrados no display LED. A gama de medição igual à gama nominal é chamada: **gama de medição nominal***,* e a gama exetendida é chamada: **gama de medição permissível.**

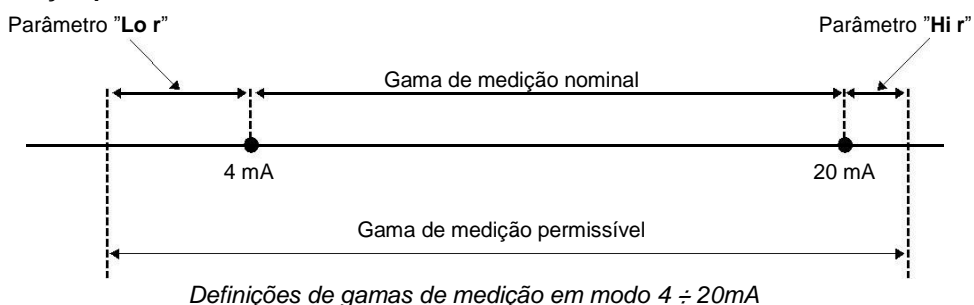

Se a medição exceder a **gama de medição permissível**, o aviso **"-Hi-"** ou **"-Lo-"** será indicado no display.

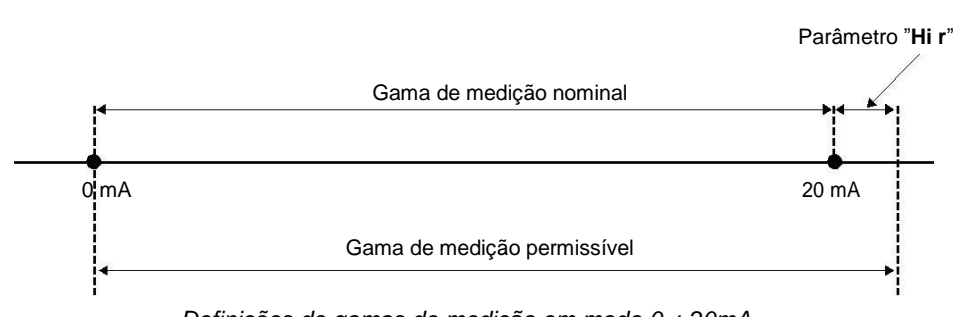

*Definições de gamas de medição em modo 0 ÷ 20mA*

No modo de medição é possível verificar os níveis de limite actuais. Pressionando **[^]** ou **[v]**, o nome do limite (ex. **"rEL1"**) e o seu valor irão ser ilustrados alternadamente no display. Se **[^]** ou **[v]** for pressionado de novo dentro de 5 seg, o próximo limite irá ser ilustrado, caso contrário o equipamento volta ao modo de medição. Se estiver activo *acesso livres* (verificar descrição de **menu** *"SECu"*), o utilizador consegue alterar o valor do limite pressionando a tecla **[ENTER]**.

Tipo de entrada, gama de leitura, curva característica, ponto decimal e filtragem de entrada são parâmetros configuráveis. Todos os parâmetros podem ser alterados entrando no menu (Verificar secção **Programação**).

## *CONTROLO DAS SAÍDAS A RELÉ*

O controlo baseado em função do valor medido é feito por relés de saída. Os LEDs do painel frontais com nome "**R**" indicam o estado de cada relé.

O método de controlo pode ser alterado dependendo dos parâmetros **"SEtP"**, **"SEt2", "HYSt"**, **"modE"**, **"t on"**, **"toFF"** , **"unit"** e **"AL".** Dependendo do parâmetro **"modE"**, os relés podem estar inactivos, com um limite ou com dois limites.

Se apenas se usa um limite, o relé pode activar (**"modE"** = **"on"**) ou desactivar (**"modE"** = **"oFF"**) quando o sinal de entrada se situa na **zona A** (figura abaixo)*.* Se dois limites forem usados, o relé sera activado quando dentro da **zona A** (**"modE"** = **"in"**) ou *zona B* (**"modE"** = **"out"**) e desactiva quando fora dessa zona.

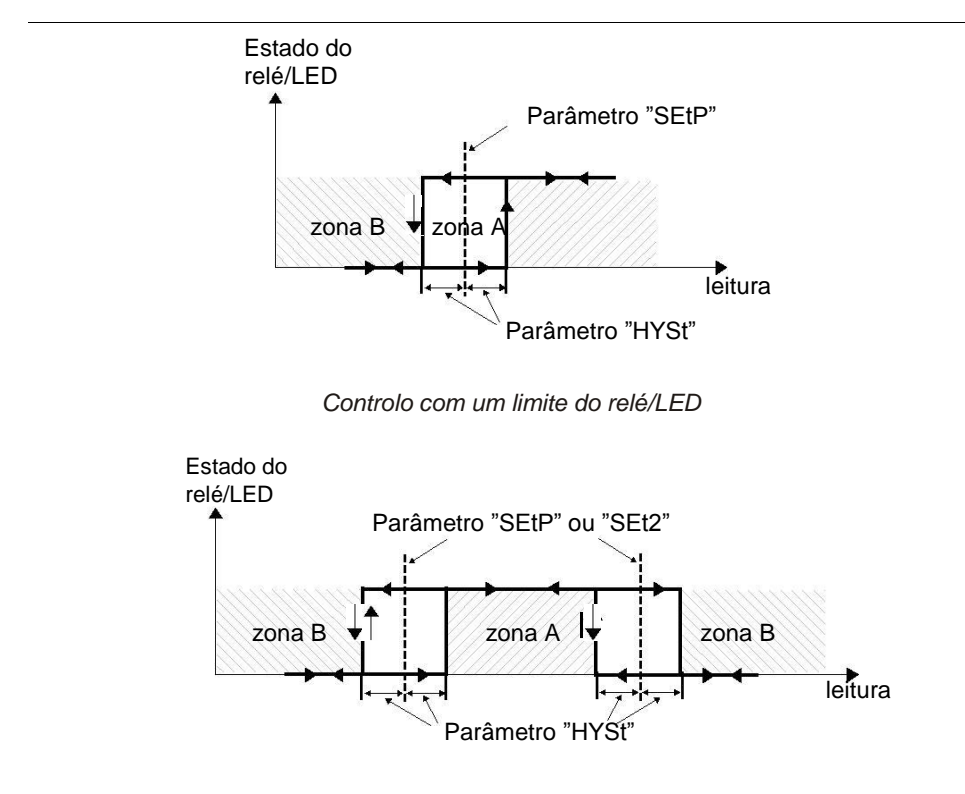

*Controlo com dois limites do relé/LED*

# *PROGRAMAÇÃO*

## *MENU DE PROGRAMAÇÃO*

Para entrar no menu principal o operador deve pressionar durante pelo menos 2 segundos a tecla **[ESC/MENU]**.

Se estiver definida password de utilizador (verificar parâmetro **"Scod"** no menu *"SECU"*), o operador tem que inserir a password correcta para prosseguir. A introdução da password é semelhante à edição de parâmetros (Verificar : *EDIÇÃO DE PARÂMETROS*).

Após introdução do ultimo dígito da password, se esta estiver correcta irá aparecer a primeira posição do menu principal. Caso esteja errada, irá aparecer a mensagem "**Err**".

#### *Função dos botões nos sub-menus e escolha de parâmetro:*

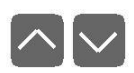

Selecção do sub-menu ou parâmetro a editar. O nome do item seleccionado (sub-menu ou parâmetro) é ilustrado.

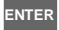

Função da tecla **[ENTER]** depende da posição actual do menu:

- Se estiver ilustrado o nome de um sub-menu entra neste menu e apresenta o primeiro parâmetro (ou sub-menu subsequente),
- Se estiver ilustrado o nome de um parâmetro entra em modo de edição deste parâmetro e indica o valor actual do mesmo,

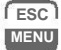

**[ESC/MENU] permite ao utilizador sair do menu actual e voltar ao menu anterior** (ou modo de medição).

# *EDIÇÃO DE PARÂMETROS*

## *Parâmetros numéricos (modo edição dígito a dígito)*

Parâmetros numéricos são ilustrados como números decimais. O seu modo de edição depende do parâmetro ..**Edit**".

No modo dígito a dígito ("**Edit** "="**dig**") pressionando as teclas **[^]** ou **[v]** causam a alteração do dígito actual ou sinal (+/-). Pressionando **[ENTER]** faz com que se passé ao dígito seguinte.

Pressionando **[ENTER]** durante 2 segundos irá aceitar a alteração, aparecendo a questão **"SEt?"**, devendo o utilizador aceitar ou cancelar as alterações. Para confirmar pressionar **[ENTER]** e para cancelar pressionar **[ESC]**.

## *Parâmetros numéricos (modo de edição sequencial)*

Em "modo sequencial" ("**Edit**"="**Slid**"), as teclas **[^]** e **[v]** têm funções diferentes.

Para aumentar o valor pressionar apenas a tecla **[^]**, o ritmo de subida aumentando quanto mais tempo se mantiver pressionada a tecla **[^]**. Para diminuir o ritmo de subida, a tecla **[v]** pode ser usada. Se **[v]** for pressionada enquanto a tecla **[^]** ainda estiver activa, o ritmo de subida é diminuido por momentos, e se esta for mantida, a velocidade de subida será mantida baixa.

Para diminuir o valor o funcionamento é equivalente ao descrito acima, invertendo a função das teclas.

Pressionando **[ENTER]** durante 2 segundos irá aceitar a alteração, aparecendo a questão **"SEt?"**, devendo o utilizador aceitar ou cancelar as alterações. Para confirmar pressionar **[ENTER]** e para cancelar pressionar **[ESC]**.

## *Parâmetros de escolha (tipo "LIST")*

Parâmetros de escolha são parâmetros onde o utilizador pode escolher o valor desejado de uma lista de opções. A navegação por entre as diferentes opções é feita usando as teclas **[^]**, **[v]**.

Pressionando **[ENTER]** durante 2 segundos irá aceitar a alteração, aparecendo a questão **"SEt?"**, devendo o utilizador aceitar ou cancelar as alterações. Para confirmar pressionar **[ENTER]** e para cancelar pressionar **[ESC]**.

#### *Funções dos botões durante edição da valores numéricos ou parâmetros de escolha:*

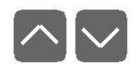

Editando valor numérico:

- Mudar dígito actual
- Ajustar ritmo e direcção de alteração do valor.

Na edição de valor numérico, pressionar **[ENTER]** altera o dígito a ser editado. Pressionar **[ENTER]** por 2 ou mais segundos aceita as alterações e pede confirmação da sua aceitação ao utilizador.

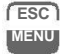

**ENTER**

Cancela as alterações feitas e volta ao menu anterior

## *DESCRIÇÃO DOS MENUS*

#### *menu "rEL1"*

Permite configuração do modo de operação dos relés e LEDs designados por "**R**" (ex. "**R1**"). Cada relé tem o seu menu de configuração (ex. menu "**rEL2**" para relé (LED) "**R2**").

- Caso o modelo utilizado não tenha relés, estes menus existem mas dizem apenas respeito ao estado dos LEDs.
- **"SEtP"** primeiro limite do relé (de -999 ÷ 9999). Valores negativos podem ser inseridos colocando o sinal "-" no primeiro dígito.
- **"SEt2"** primeiro limite do relé (de -999 ÷ 9999). Valores negativos podem ser inseridos colocando o sinal "-" no primeiro dígito. Este limite pode ser acedido quando **"modE"** está definido como **"in"** ou **"out"**.
- **"HYSt"** histerese do relé (de 0 ÷ 999). Histerese total do relé é igual a 2x **"HYSt"**.
- **"modE"**  modo de operação do relé:

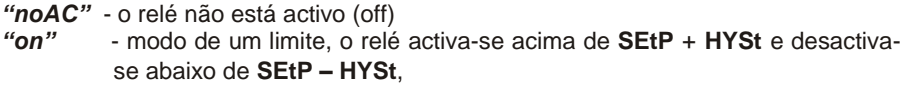

- *"oFF"* modo de um limite, o relé desactiva-se acima de **SEtP** + **HYSt** e activase abaixo de **SEtP – HYSt**,
- *"in"* modo de dois limites, o relé é activado quando se encontrar entre ambos os limites (com respectiva histerese) e desactiva-se quando fora desta área
- *"out"* modo de dois limites, o relé é desactivado quando se encontrar entre ambos os limites (com respectiva histerese) e activa-se quando fora desta área
- *"modb"* O relé é controlado directamente via interface RS-485 (ModBus RTU).
- **LEDs activam com relé fechado**, independentemente do seu modo de funcionamento.
- **"t on"** atraso de activação do relé. O relé apenas se activa se as condições se verificarem durante um período superior ao tempo determinado neste parâmetro. As unidades deste parâmetro são definidas no parâmetro "**unit**".
- **"toFF"** atraso de desactivação do relé. O relé apenas se desactiva se as condições se verificarem durante um período superior ao tempo determinado neste parâmetro. As unidades deste parâmetro são definidas no parâmetro "**unit**".
- **"unit"** unidades dos parâmetros **"t on"** e **"toFF"**:

*"min"* - minutos, *"SEC"* - segundos.

**"AL"** - Define reacção dos relés em situações críticas (excedidos limites da medição)

**"noCH"** - Sem alteração,<br>"**on"** - O relé é activad *"on"* - O relé é activado,

*"oFF"* - O relé é desactivado.

• Se "**AL**" = "**on**", o relé irá activar em caso de falha mesmo com *"modE" = "noAC".*

## *Menu "inPt"*

Ajustes referentes à entrada:

"**tYPE**" – tipo de sinal de entrada. Pode ser configurado como:

*"0-20", "4-20"* – entrada corrente.

*"0-10", "2-10", "0-5", "1-5"* – entrada tensão.

Os valores ilustrados são definidos por **"Lo C"**,**"Hi C"** (our pela curva definida pelo utilizador) e pelo parâmetro **"Pnt"**.

**"CHAr"** - define característica de conversão:

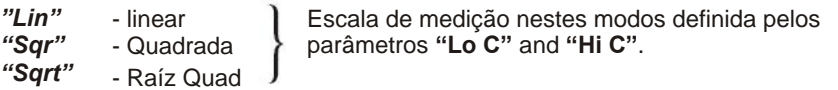

- *"USEr"* - característica definida pelo utilizador. No máximo 20 pontos. Cada ponto é definido pelo utilizador. Adicionar, editar e apagar pontos é feito pelas opções "**AddP**", "**EdtP**", "**dELP**" (menu "**InPt**") respectivamente.
- **"FiLt"** Tempo de filtragem. Pode variar desde 0 (sem filtragem ) até 5 (maior filtragem).
- **"Pnt"** Posição do ponto decimal: *" 0", " 0.0", " 0.00", "0.000"*

**"Lo C"/"Hi C" -** Determinam escala de medição. Por exemplo, se a entrada estiver configurada para 4-20mA **"Lo C"** define o valor ilustrado am 4mA, e **"Hi C"** define o valor ilustrado a 20mA.

**"AddP"** - Este menu permite adicionar um ponto para a característica de conversão definida pelo utilizador. Após selecção desta opção serão pedidos "**X**" e "**Y**" do novo ponto. "**X**" define a percentagem de corrente na escala definida. "**Y**" define o valor ilustrado para o respectivo "**X**".

- **"dELP"** Permite eliminar qualquer um dos pontos da característica de conversão definida pelo utilizador. Após entrar durante uns momentos será ilustrado o número de pontos definidos. Depois o equipamento espera que se indique qual dos pontos será eliminado. Pressionando **[ENTER]** faz com que o display alterne entre os valores de **X** e **Y** do ponto. Pressionando durante uns segundos a tecla **[ENTER]** irá ilustrar **"dEL?"**. Confirmar eliminação do ponto com a tecla **[ENTER]**.
- **"EdtP"** Permite editar qualquer um dos pontos da característica de conversão definida pelo utilizador. Após entrar durante uns momentos será ilustrado o número de pontos definidos. Depois o equipamento espera que se indique qual dos pontos será editado. Pressionando **[ENTER]** faz com que o display alterne entre os valores de **X** e **Y** do ponto. Pressionando durante uns segundos a tecla **[ENTER]** irá entrar no modo de edição do parâmetro.

**"AddP"**, **"dELP"** e **"EdtP"** apenas estão disponíveis se **CHAr"** = **"USEr"**.

**"Lo r"**/ **"Hi r"** – Definem a expansão nominal da gama de medição em percentagem. Definem a gama permissível do sinal de entrada.

### *Parâmetro "bri"*

Permite definir o brilho do display LED numa escala 1 a 8.

#### *Menu "HOLd"*

Contém os parâmetros relacionados com a função de detecção de picos

**"modE"** - Tipo de variações detectadas no sinal de entrada:

*"norm"* - picos, pico e próxima queda do sinal com valor igual ou superior a **"PEA"**, *"inv"* - quedas, queda e próximo pico do sinal com valor igual ou superior a **"PEA"**,

- **"PEA"** alteração mínima do sinal considerada como queda ou pico
- **"timE"** tempo máximo de visualização do pico (queda) , pode ser ajustado de 0.1 até 19.9 seg
- **"HdiS"** Tipo de valores ilustrados:

*"rEAL"* – valor actual *"HOLd"* - pico (queda)

**"H r1", "H r2"** – operação dos relés/LEDs s ( R1, R2):

*"rEAL"* – dependente do valor actual *"HOLd"* – dependente do valor de pico (queda)

#### *Menu "SECu"*

Contém opções de acesso a parêmteros e funções:

- **"Scod"** password de utilizador (4-dígitos). Pode se desactivada com o valor **"0000".**.
- **"A r1, A r2"**  define permissão de alteração dos limites do relés dem conhecimento da password.

## *Menu "rS"*

Definições de interface RS-485:

- **"Addr"** Endereço de escravo de comunicação ModBus RTU.
- **"bAud"**  Determina ritmo de transmissão RS-485: **"1.2"**, **"2.4"**, **"4.8", "9.6"**, **"19.2"**, **"38.4"**,**"57.6"**,**"115.2"**, correspondendo a 1200, 2400, 4800, 9600, 19200, 38400, 57600 e 115200 bit/s.
- **"mbAc"** Define acesso aos parâmetros de configuração via ModBus.
- **"mbtO"** Define tempo máximo em segundos entre mensagens recebidas. Se houver uma ausência de comunicações superior a **"mbtO"**, os relés definidos para controlo via RS-485 serão alterados para o estado de alarme.
- **"rESP"** Define atraso mínimo entre mensagem e resposta via RS-485. Este atraso adicional permite utilizar o display com controladores RS-485 de menor qualidade e com problemas a funcionar a ritmos elevados. Pode ser definido como:

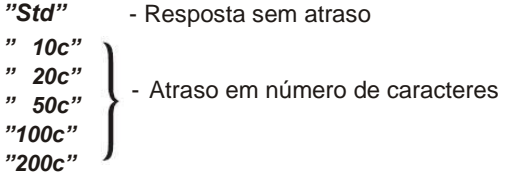

## *Parâmetro "Edit"*

Permite definer modo de edição de parâmetros numéricos:

*"dig"* - edição dígito a dígito,

*"Slid"* - edição sequancial.

## *Parâmetro "dEFS"*

Permite restaurar definições de fábrica. Para entrar nesta opção é necessária password especial: "5465", e depois será pedida confirmação "SEt?". Pressionar **[ENTER]** para confirmar ou **[ESC]** para cancelar.

### *Menu "SErv"*

Para acesso a menus de manutenção/fábrica. Apenas acessível com password especial.

## *ESTRUTURA DOS MENUS*

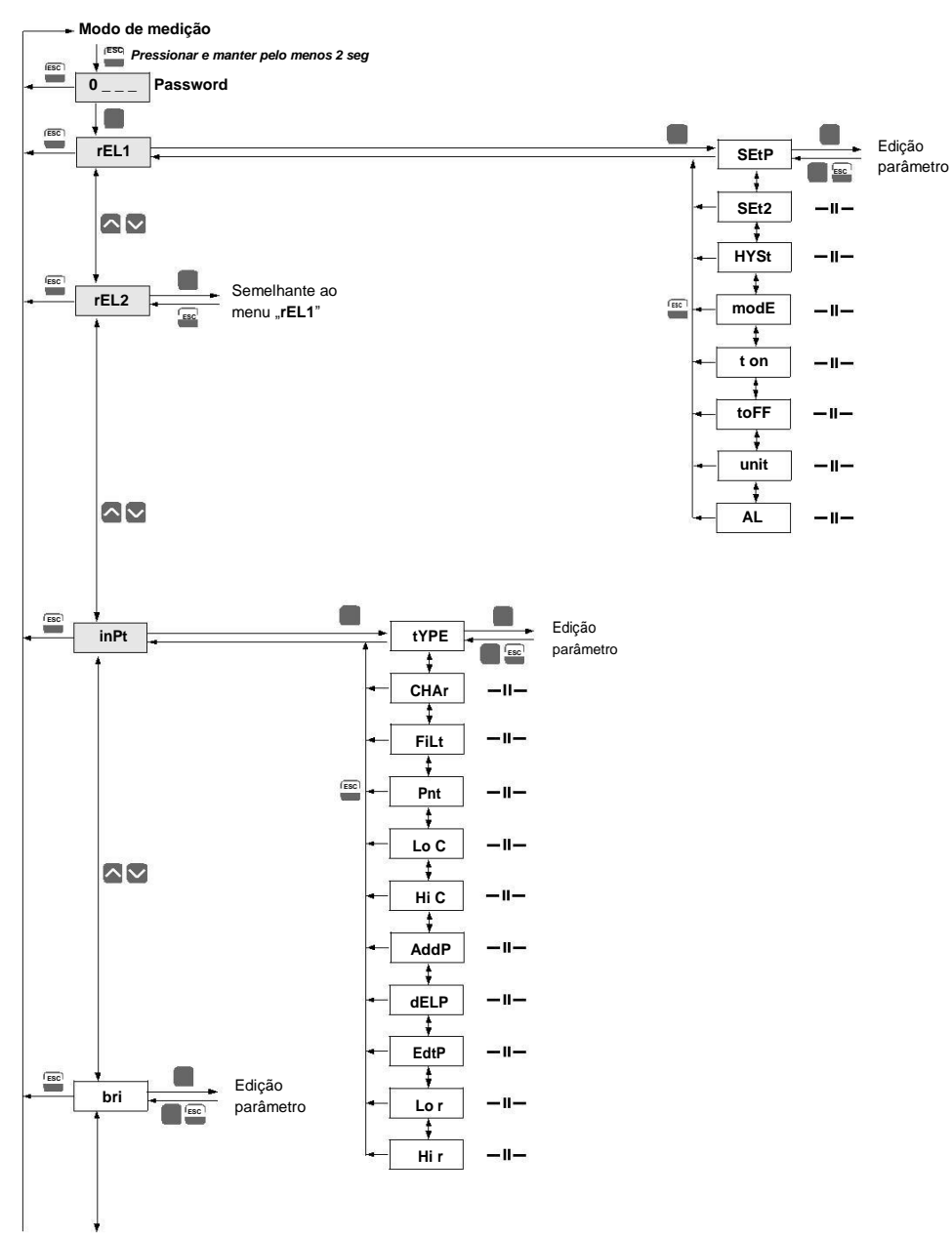

Ver pág. seguinte

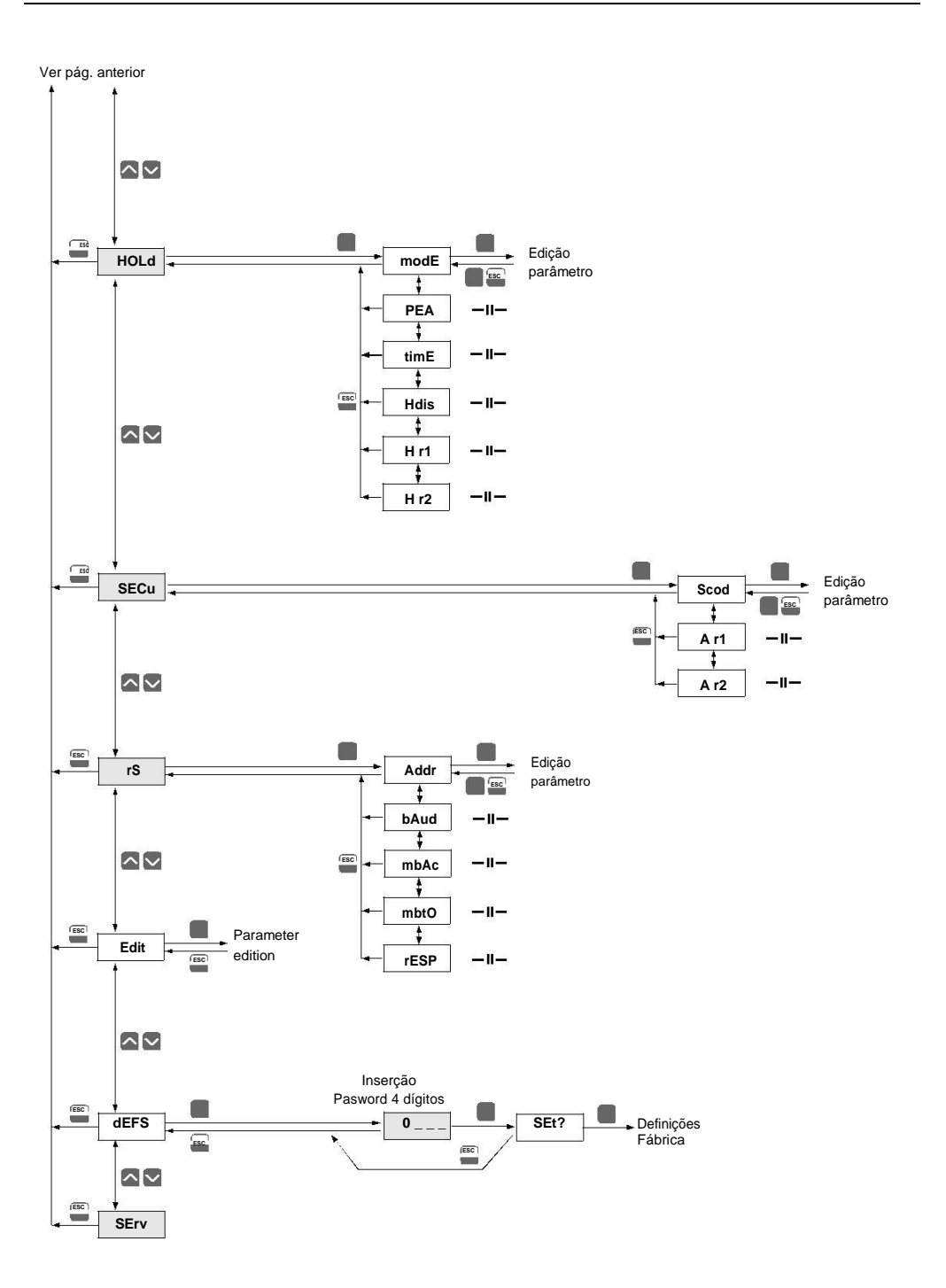

**APLISENS Sp. z o.o. , ul. Morelowa 7 PL - 03-192 Warszawa, Poland**

**tel.: (+48 22) 814-07-77, fax: (+48 22) 814-07-78**

**http://www.aplisens.com.pl, e-mail: aplisens@aplisens.pl**

**APLISENS**